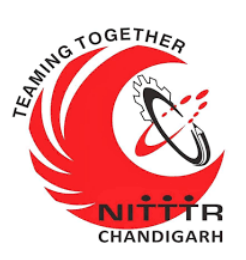

### **LAB MANUAL ON PASSWORD CRACKING OF WINDOWS OPERATING SYSTEM**

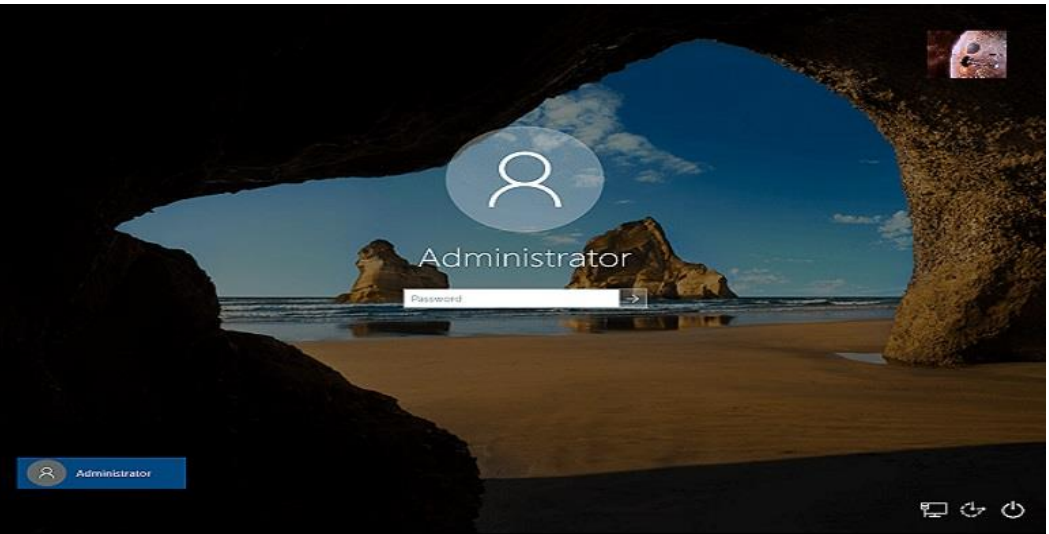

ESTABLISHMENT OF ADVANCED LABORATORY FOR CYBER SECURITY TRAINING TO TECHNICAL TEACHERS

DEPARTMENT OF INFORMATION MANAGEMENT AND EMERGING ENGINEERING MINISTRY OF ELECTRONICS AND INFORMATION TECHNOLOGY GOVERNMENT OF INDIA

*Principal Investigator: Prof. Maitreyee Dutta*

*Co Investigator: Prof. Shyam Sundar Pattnaik*

**PREPARED BY:** 

Prof. Maitreyee Dutta and Ms. Shweta Sharma (Technical Assistant)

### Table of Contents

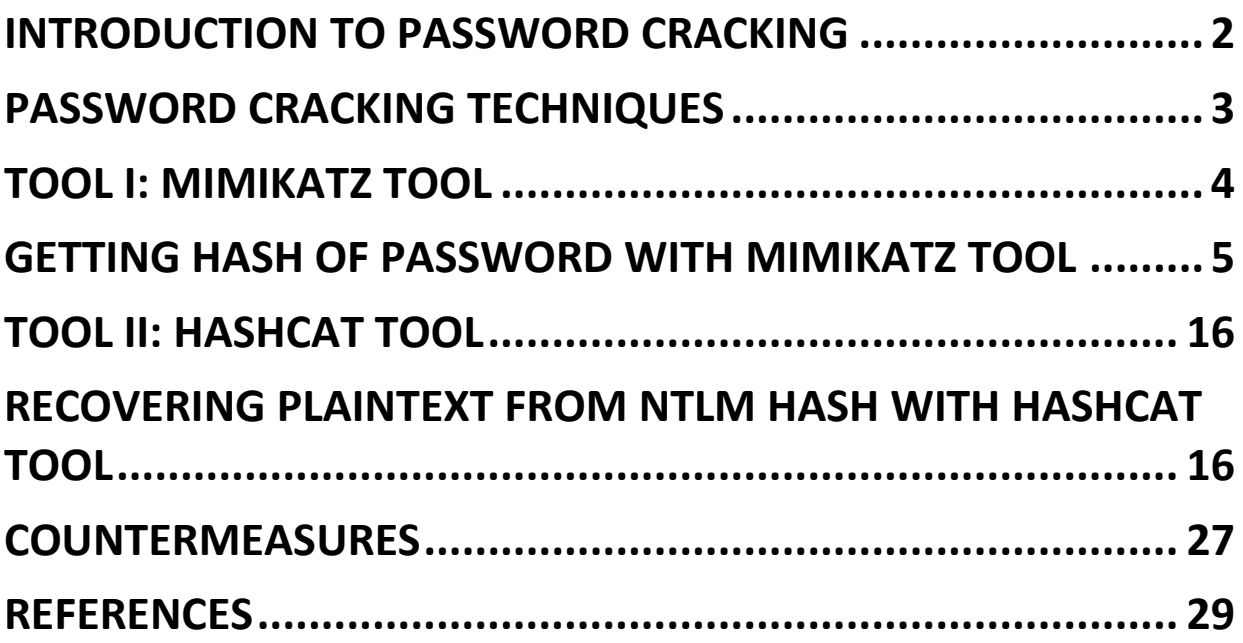

# **MANUAL-4: PASSWORD CRACKING OF WINDOWS OPERATING SYSTEM**

### <span id="page-3-0"></span>**INTRODUCTION TO PASSWORD CRACKING**

 Passwords are used to protect the system from an unauthorized access.

**EX Computers with Windows operating system stores** password in Security Account Manager (SAM) file in the form of New Technology LAN Manager (NTLM) hash.

- Passwords are stored in the form of hash due to its irreversible property. This means that password in plaintext can be converted to hash but a hash can't be converted back to plaintext.
- **Password cracking in Windows operating system is a** process to recover passwords from a SAM file.

• The purpose of password cracking is to recover forgotten password. The forensic team can perform password cracking on a computer system to recover the data after getting the password.

This is usually accomplished by recovering the passwords from data stored in the SAM file in the form of NTLM hash value.

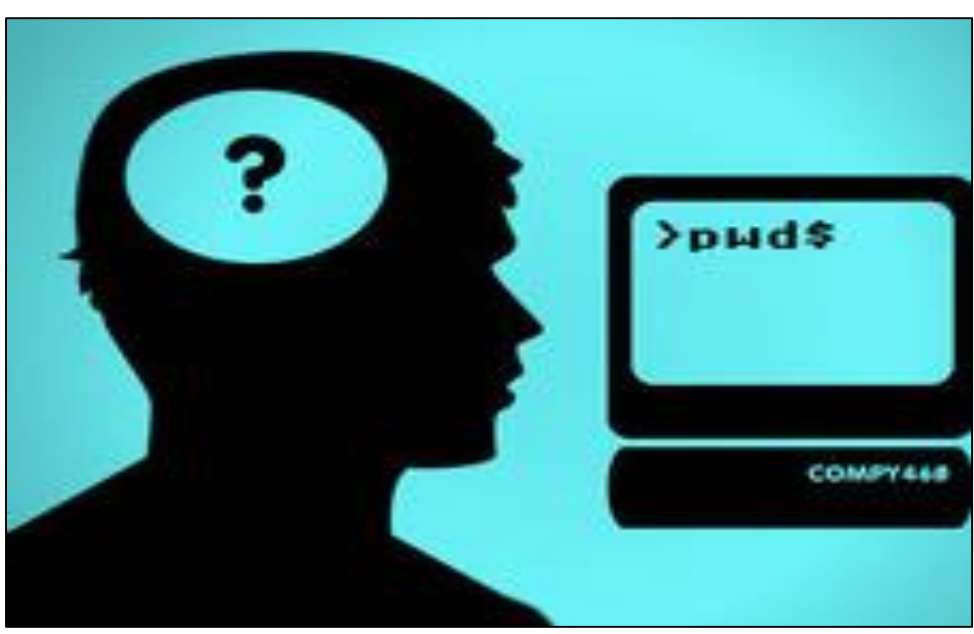

Figure 1: Password Cracking

### <span id="page-4-0"></span>**PASSWORD CRACKING TECHNIQUES**

The password cracking techniques are discussed as follows:

**BRUTE FORCE:** A brute force technique is an attempt to crack passwords using permutation and combination approach. This method takes a lot of time and memory consumption depending on the length and complexity of password.

**DICTIONARY:** A dictionary technique is an attempt to store in-build passwords in a file known as dictionary. Instead of trying all combination of passwords, it creates a word-list of most common passwords and calculates the hash values while cracking the passwords. It will only able to crack the password if it is stored in dictionary file. This technique takes less time as compared to brute-force technique to crack the password.

**RAINBOW TABLES:** This technique is same as dictionary, but instead of calculating hash vales during password cracking; it stores the in-built hash values of password in the tables. Thus, this technique takes less time as compared to brute-force and dictionary technique to crack the password.

### **TOOL I: MIMIKATZ TOOL**

<span id="page-5-0"></span> The Mimikatz tool [1] was first developed in 2007 by Benjamin Delpy.

 Mimikatz is an open-source application and postexploitation Windows operating system tool that allows users to view authentication credentials.

**This tool provides hashes from SAM file of Windows** operating system to users.

 Windows store password data in an NTLM hash. The forensics team can use Mimikatz tool to get the hash string and use hashcat tool to get plain text and pass it to the target computer to login.

## <span id="page-6-0"></span>**GETTING HASH OF PASSWORD WITH MIMIKATZ TOOL**

The NTLM hash of password can be accessed with mimikatz tool with following steps:

**Step 1:** Open Run box by clicking "Window + R" on keyboard and type "regedit" as shown in Figure 2 and Figure 3 respectively. Click "OK" to proceed.

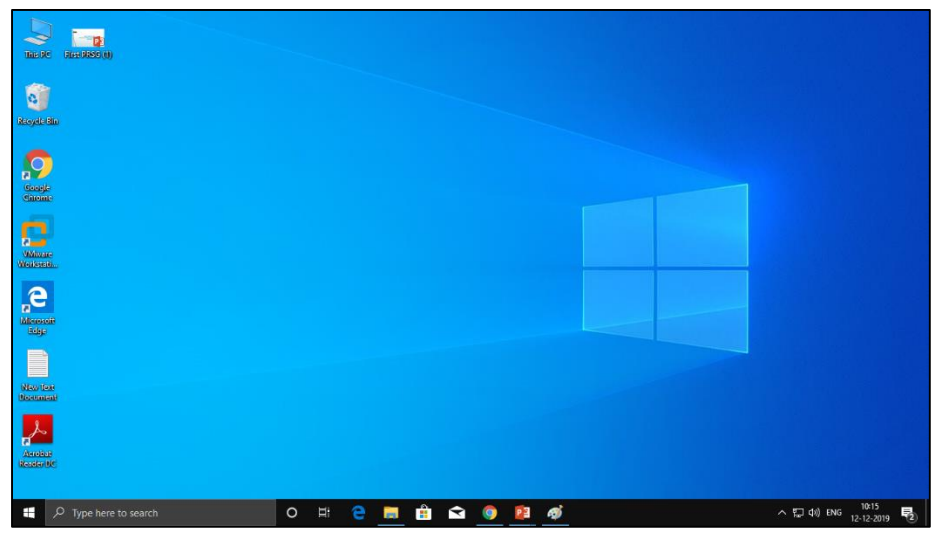

Figure 2: Windows 10 operating system

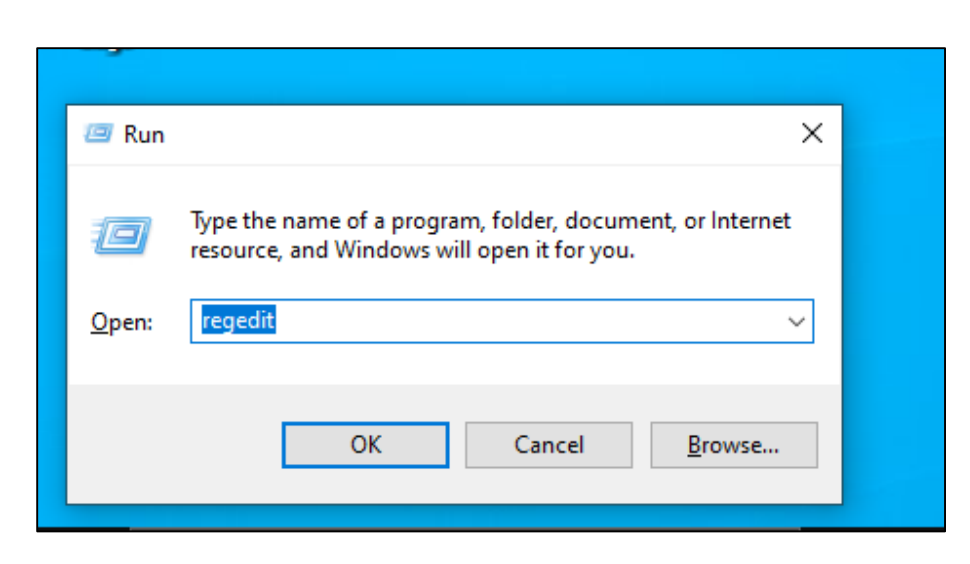

Figure 3: Opening Windows registry file

**Step 2:** A Registry Editor file with SAM and SYSTEM folder will open as shown in Figure 4.

The SAM and SYSTEM files are located in "*C:\Windows\System32\config*" path as shown in Figure 5.

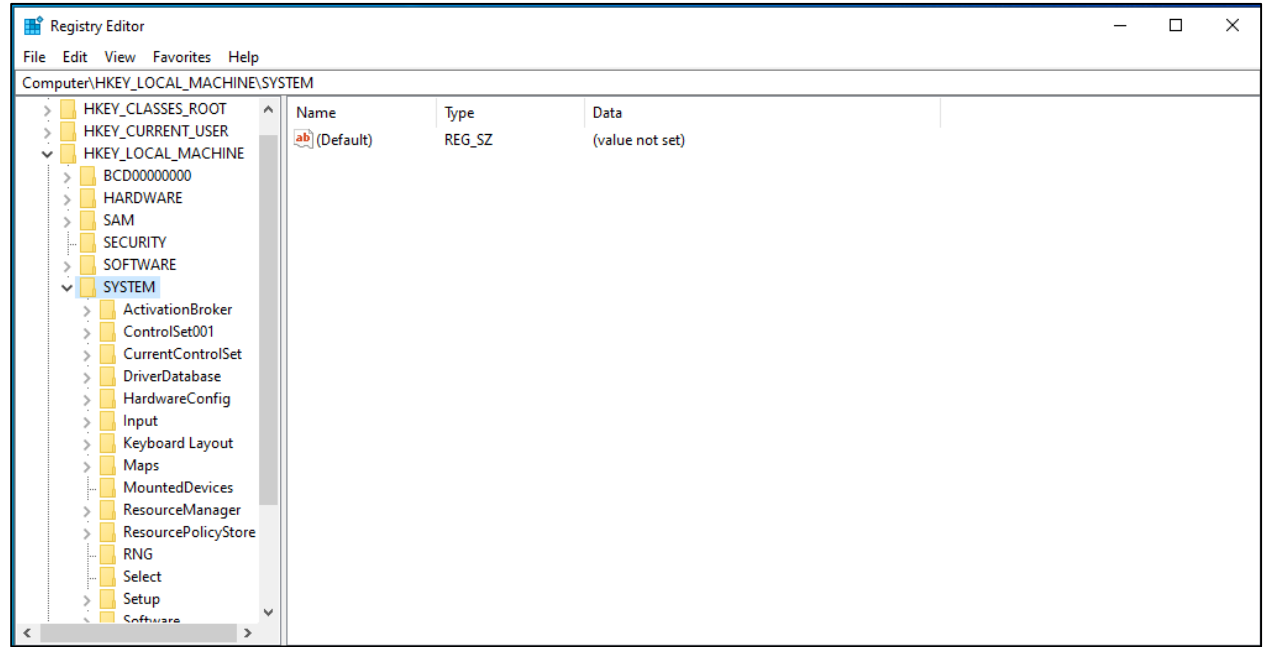

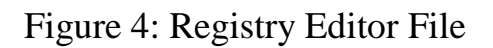

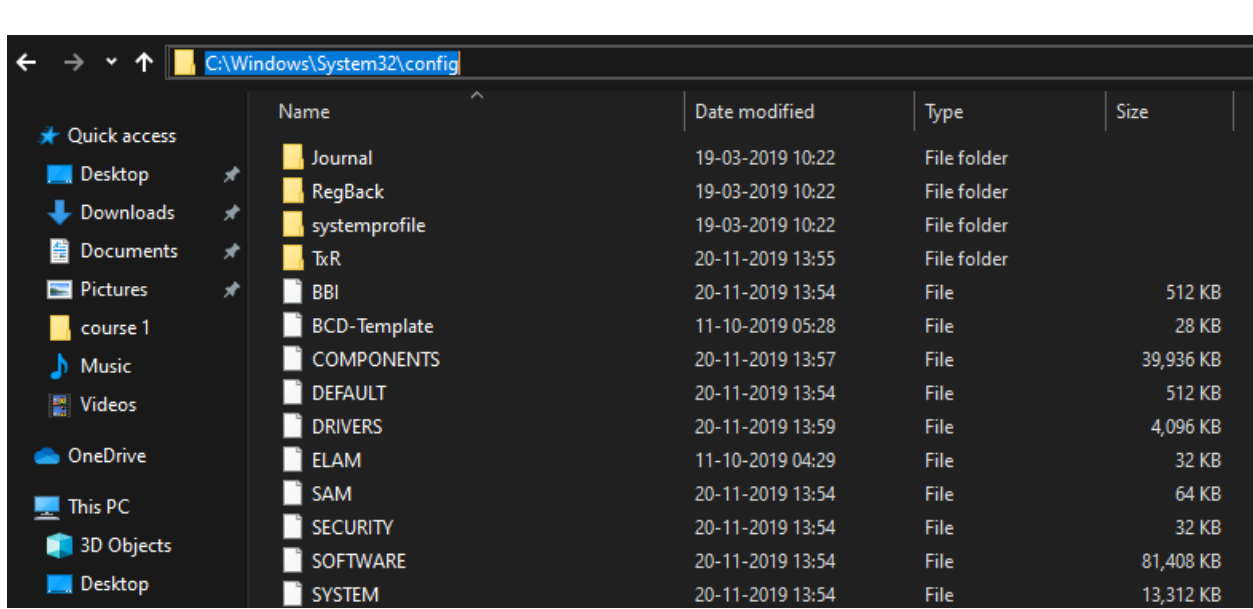

Figure 5: SAM and SYSTEM file

**Step 3:** These SAM and SYSTEM files can be accessed by registry editor after giving administrative permissions. Right click on the SAM file as shown in Figure 6. Then allow "Full Control" and "Read" by clicking the check box as shown in Figure 7.

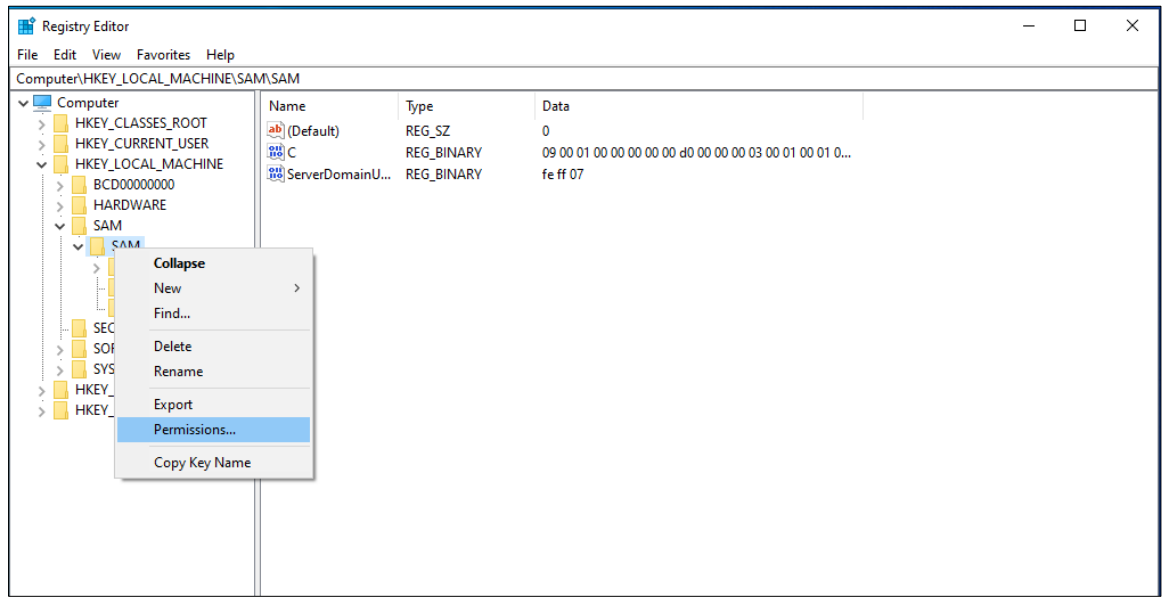

Figure 6: Checking permissions of SAM file

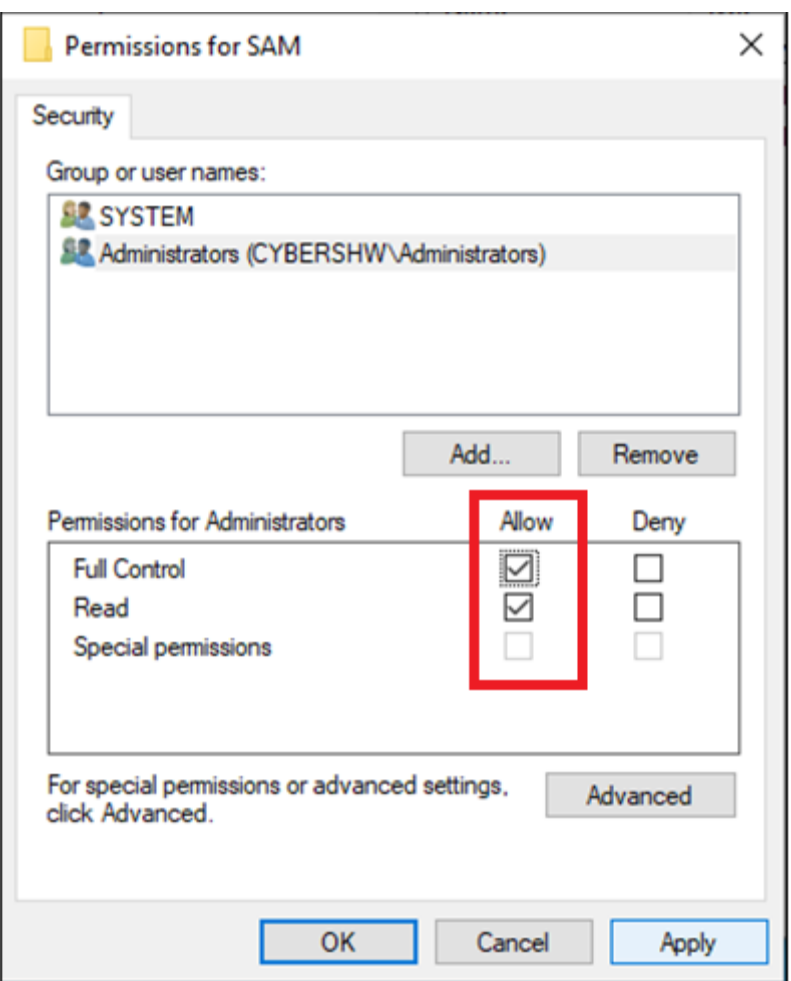

Figure 7: Giving permissions to the SAM file

**Step 4:** Export the SAM file after giving the administrative permissions. Right click on the SAM file and click "Export" as shown in Figure 8. Save the file by giving file name as "SAM" and type as "Registry Hive Files" as shown in Figure 9.

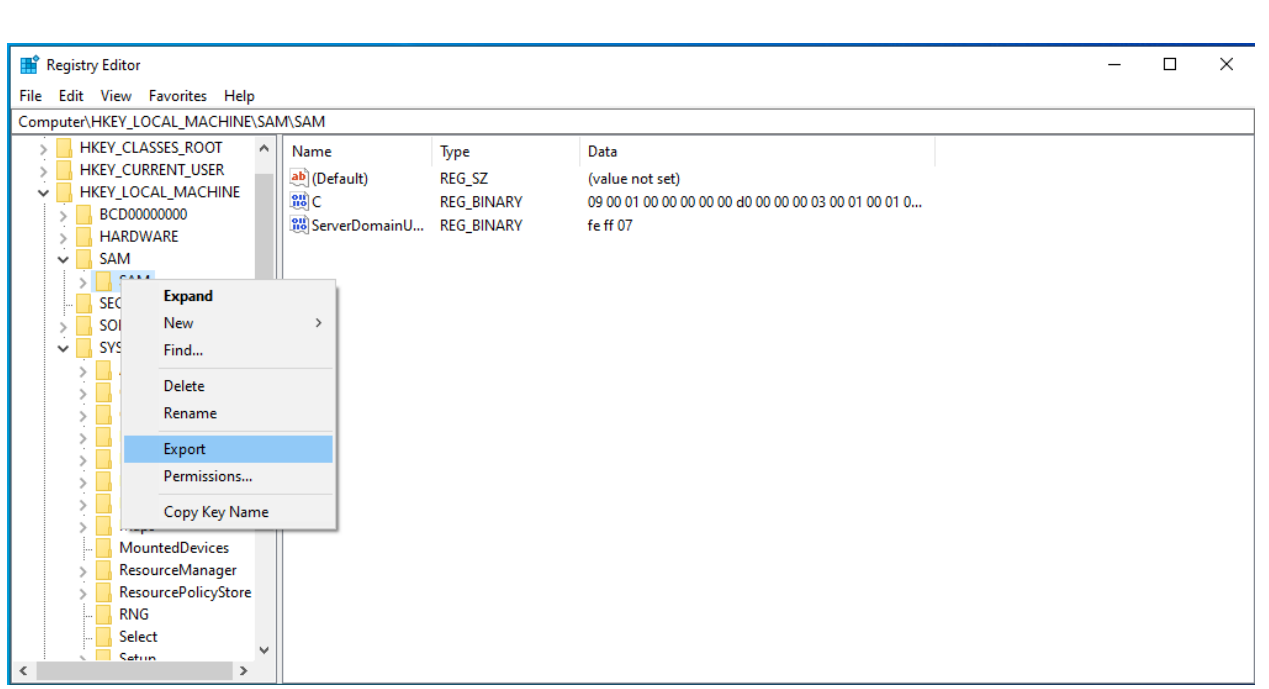

Figure 8: Exporting the SAM file

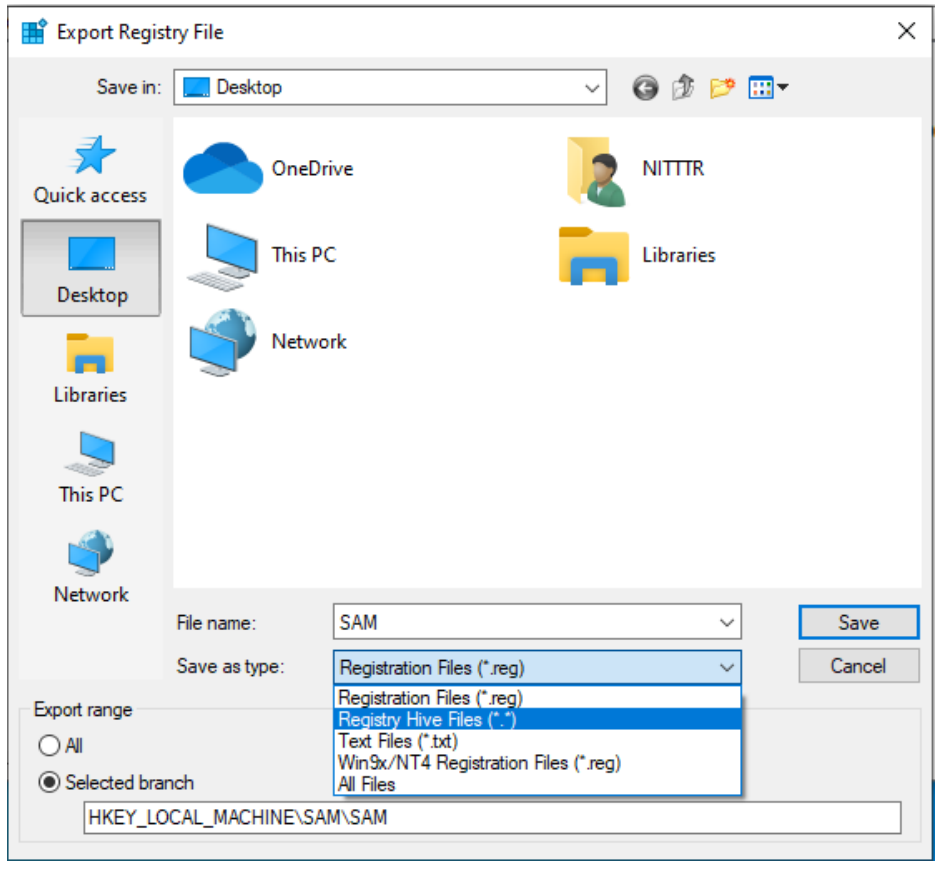

Figure 9: Saving the SAM file

**Step 5:** In a similar fashion, right click on the SYSTEM file and give administrative permissions by allowing "Full Control" and "Read" after clicking the check box as shown in Figure 10.

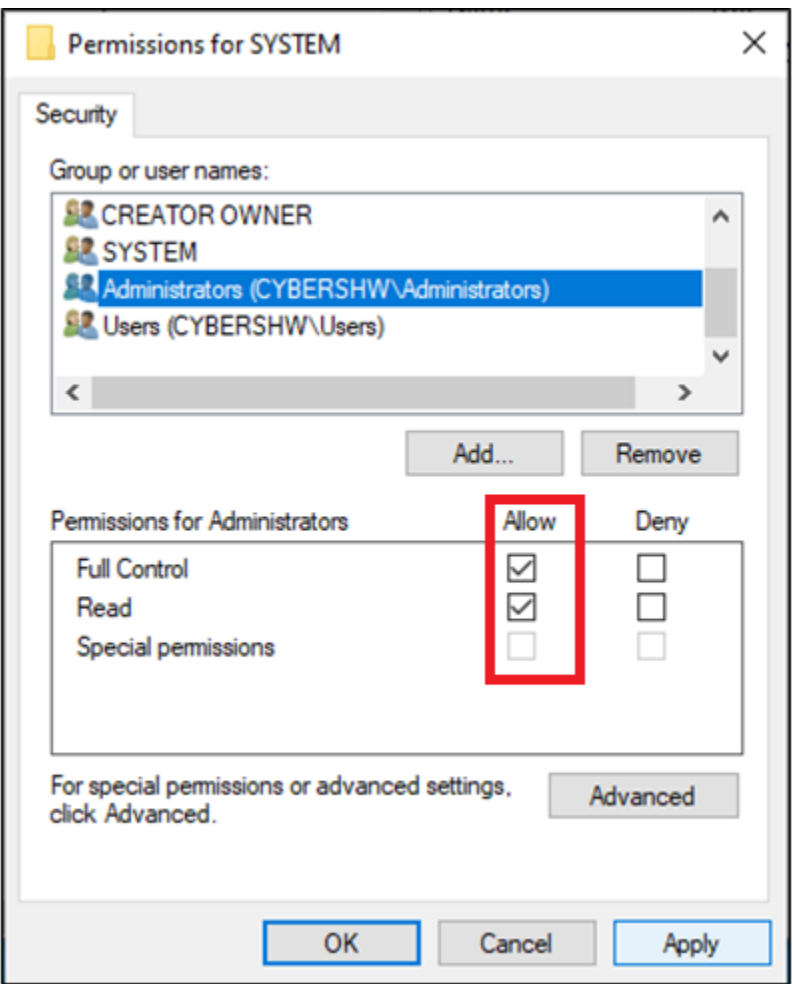

Figure 10: Giving permissions to the SYSTEM file

**Step 6:** Export the SYSTEM file after giving the administrative permissions. Right click on SYSTEM file and click "Export" as shown in Figure 11. Save the file by giving file name as "SYSTEM" and type as "Registry Hive Files" as shown in Figure 12.

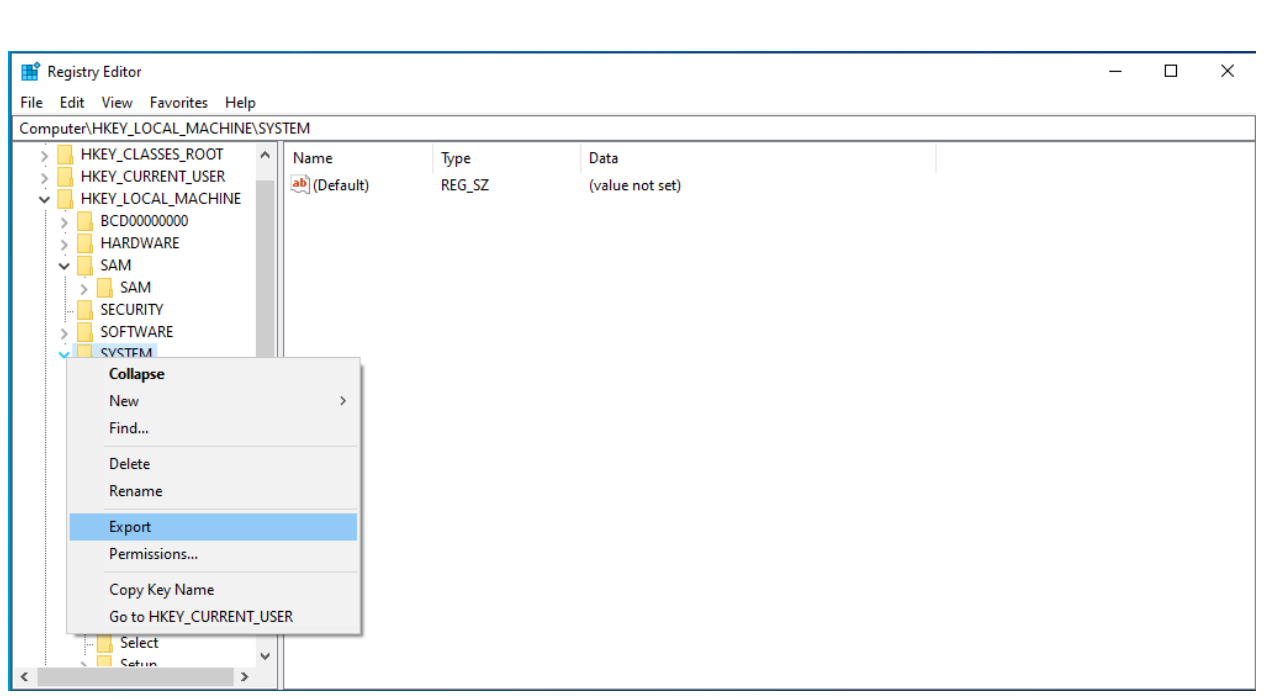

#### Figure 11: Exporting the SYSTEM file

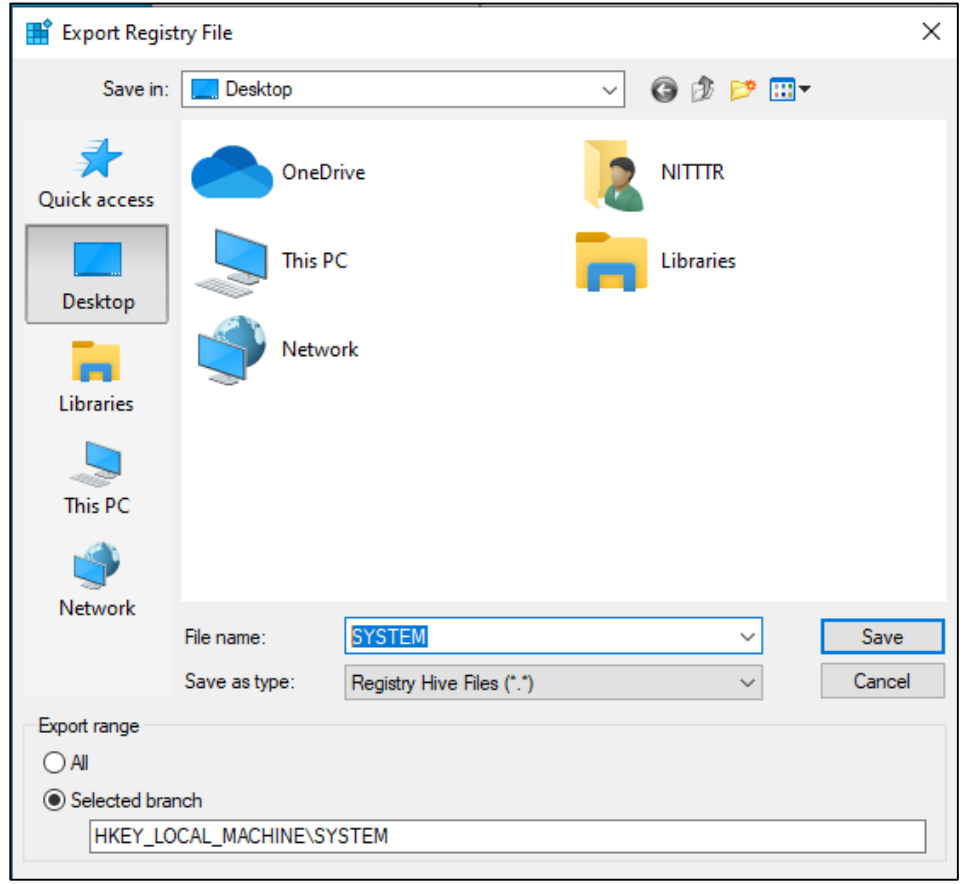

Figure 12: Saving the SYSTEM file

**Step 7:** Download the "Mimikatz" tool by clicking the "mimikatz\_trunk.zip" file from GitHub website as shown in Figure 13 and Figure 14.

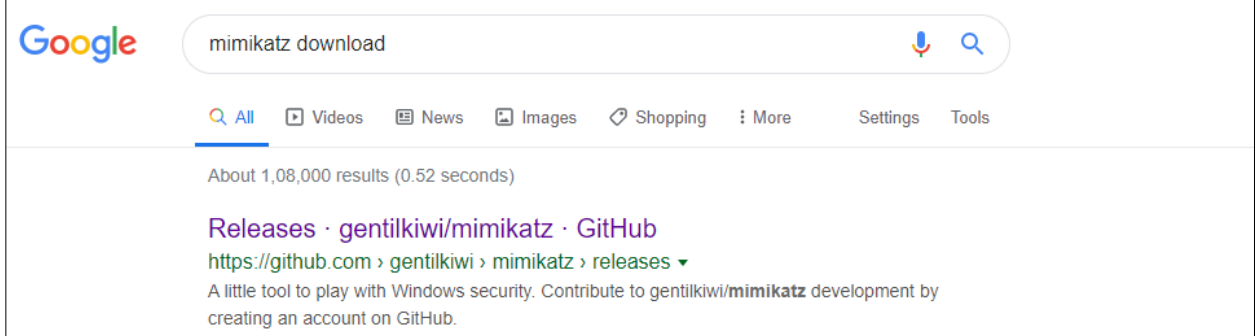

#### Figure 13: Search Mimikatz tool

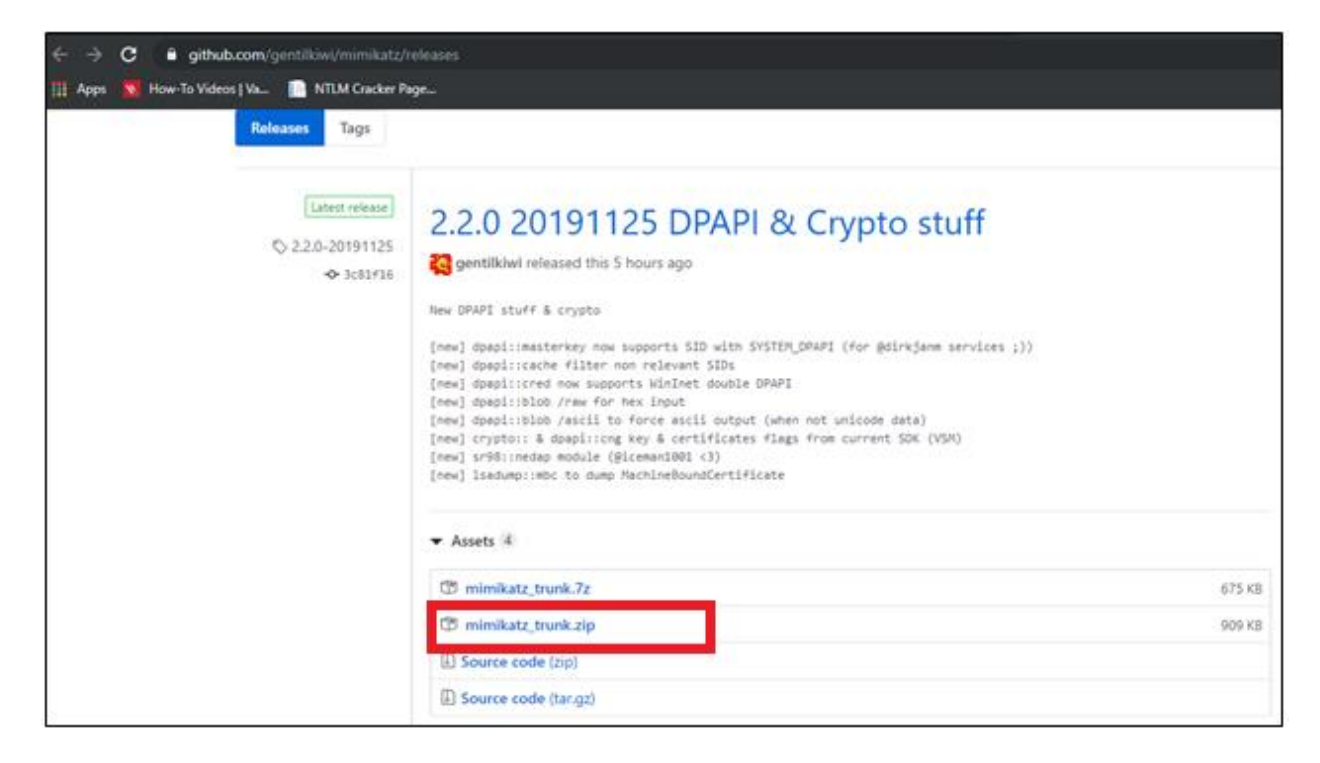

Figure 14: Download Mimikatz\_trunk file from GitHub

**Step 8:** After downloading the file, unzip the "mimikatz\_trunk.zip" file. Now go to: "C:/Downloads/mimikatz\_trunk/x64/mimikatz" and left click twice on mimikatz file as shown in Figure 15.

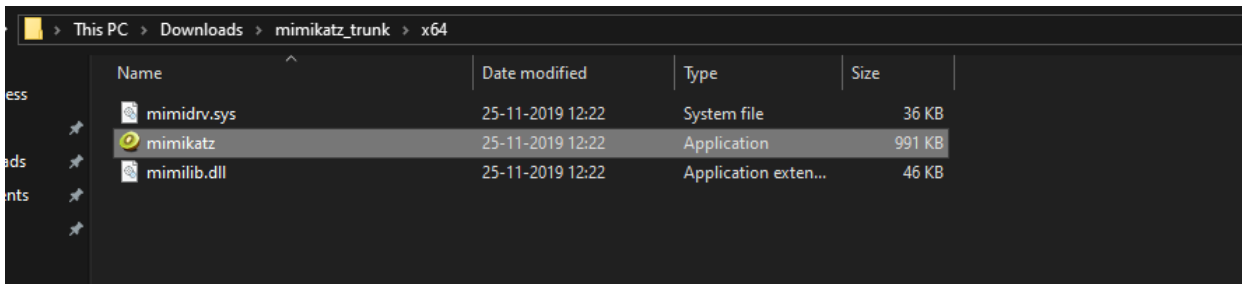

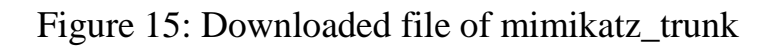

**Step 9:** A prompt with a security warning will open as shown in Figure 16. Click on "Run" button to run the tool.

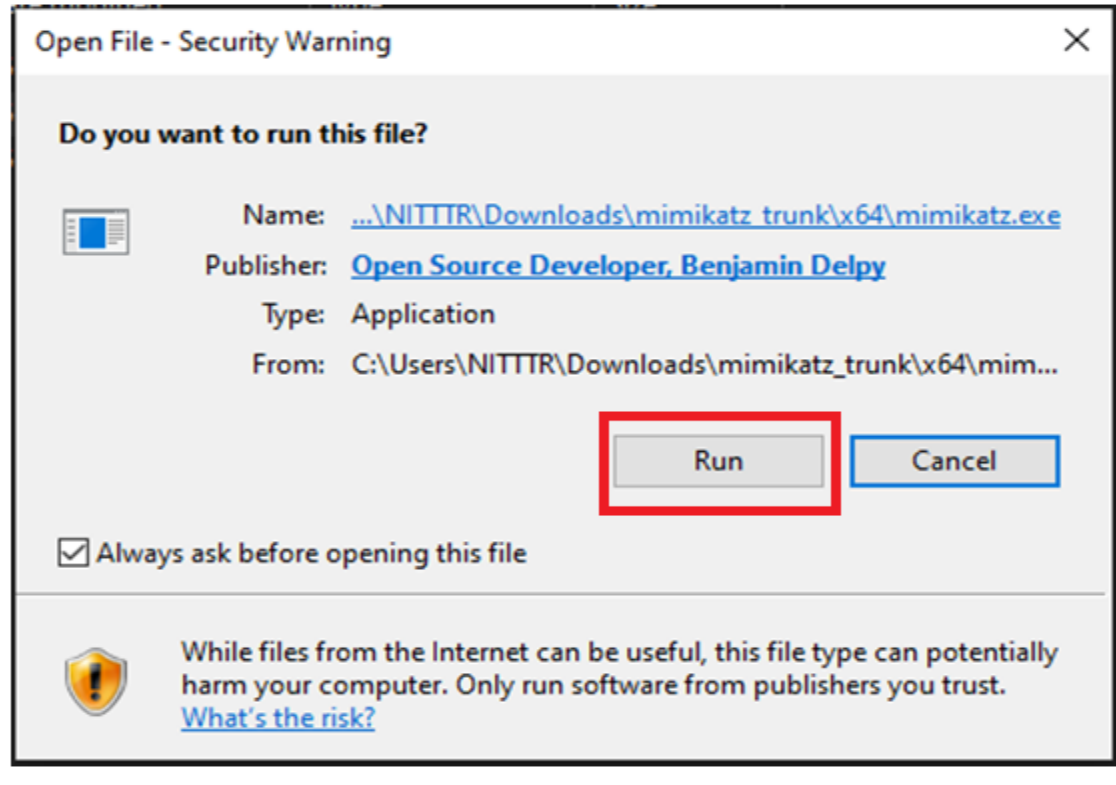

Figure 16: Click "Run" button

#### **Step 10:** A command line prompt of Mimikatz tool will open as shown in Figure 17.

| $\bullet$ mimikatz 2.2.0 x64 (oe.eo)                      |                                                                                                    | $\Box$ | $\times$ |
|-----------------------------------------------------------|----------------------------------------------------------------------------------------------------|--------|----------|
| .#####.<br>## / \ ##<br>## \ / ##<br>'## v ##'<br>'#####' | mimikatz 2.2.0 (x64) #18362 Aug 14 2019 01:31:47<br>.## ^ ##. "A La Vie, A L'Amour" - (oe.eo)<br>/*** Benjamin DELPY `gentilkiwi` ( benjamin@gentilkiwi.com )<br>> http://blog.gentilkiwi.com/mimikatz<br>Vincent LE TOUX<br>( vincent.letoux@gmail.com )<br>> http://pingcastle.com / http://mysmartlogon.com<br>$***/$ |        |          |
| mimikatz #                                                |                                                                                                    |        |          |
|                                                           |                                                                                                    |        |          |
|                                                           |                                                                                                    |        |          |
|                                                           |                                                                                                    |        |          |
|                                                           |                                                                                                    |        |          |
|                                                           |                                                                                                    |        |          |
|                                                           |                                                                                                    |        |          |
|                                                           |                                                                                                    |        |          |
|                                                           |                                                                                                    |        |          |
|                                                           |                                                                                                    |        |          |

Figure 17: Mimikatz command line

**Step 11:** Type "*lsadump::sam /system:C:\Users\NITTTR\Desktop\SYSTEM /SAM:C:\Users\NITTTR\Desktop\SAM*" command in command line prompt of Mimikatz tool. Press Enter. The command will show NTLM hash password of Windows operating system as shown in Figure 18.

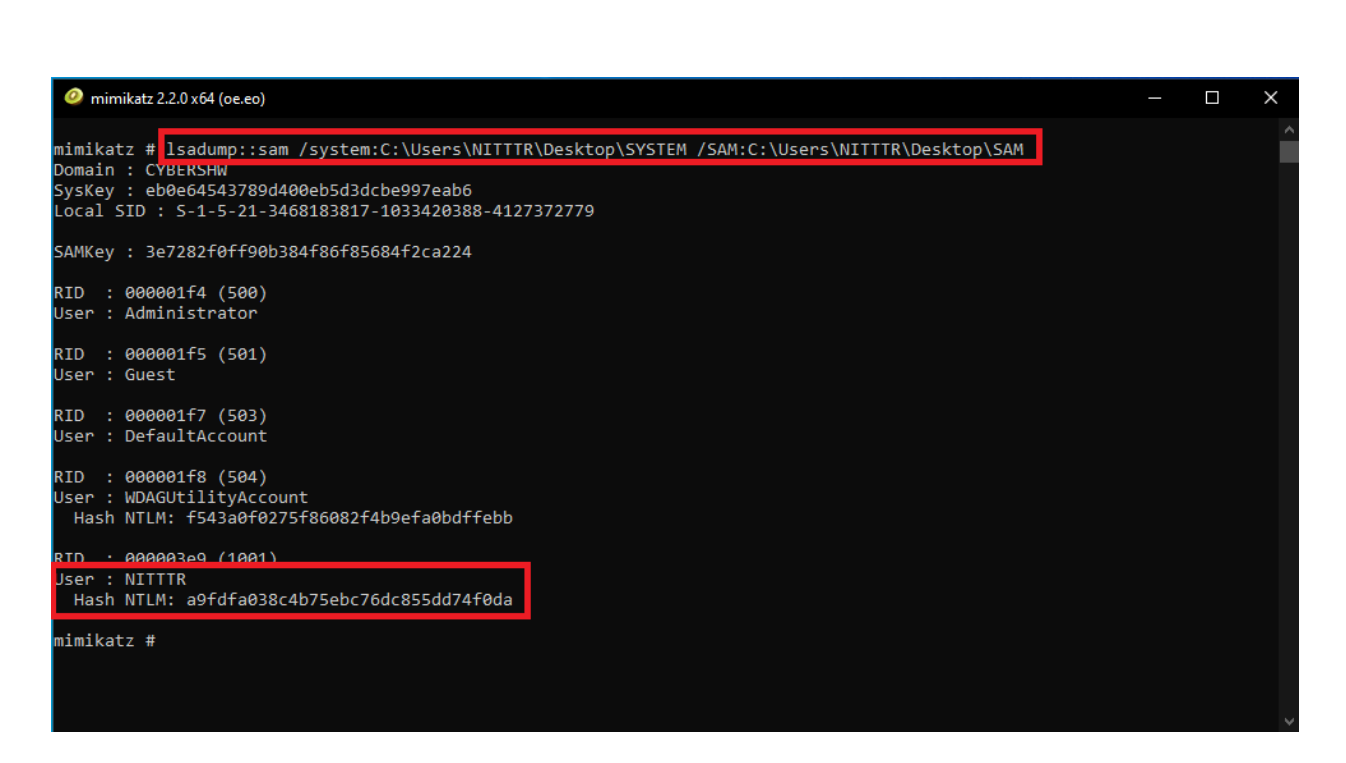

Figure 18: Typing the command and getting NTLM hash

### **TOOL II: HASHCAT TOOL**

- <span id="page-17-0"></span>■ Hashcat tool [2] is an advanced password recovery tool.
- If had a proprietary code base until 2015, but now it is an open source tool and available in Kali Linux operating system.
- If recovers and provides plaintext of various hash such as LM, NTLM, MD5, SHA, and so on.

# <span id="page-17-1"></span>**RECOVERING PLAINTEXT FROM NTLM HASH WITH HASHCAT TOOL**

The Mimikatz tool provides NTLM hash of Windows operating system password. The password in plaintext from NTLM hash can be recovered with hashcat tool with following steps:

**Step 1:** Open Kali Linux operating system as shown in Figure 19.

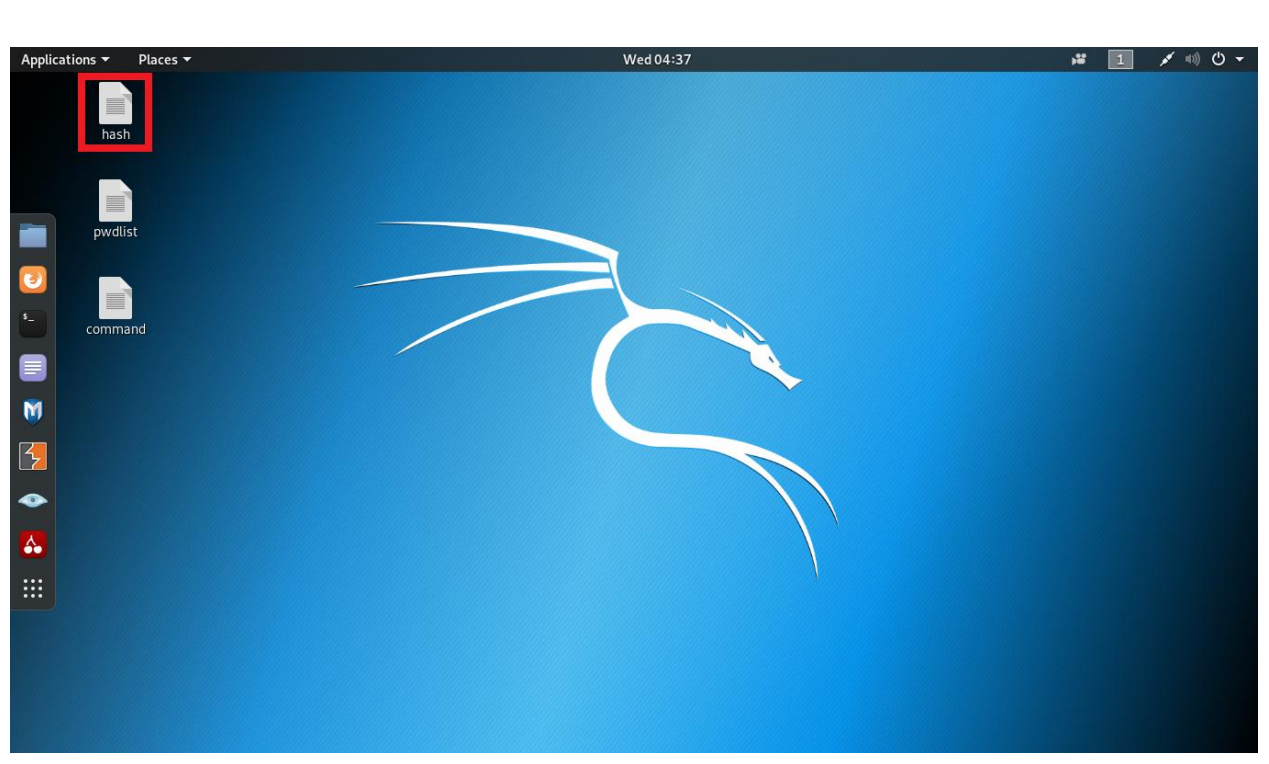

Figure 19: Kali Linux operating system

**Step 2:** Copy the NTLM hash (recovered with Mimikatz tool, refer Figure 18) and store it in a file on Desktop as shown in Figure 20. Also, multiple NTLM hash can be stored in a file to get plaintext as shown in Figure 21.

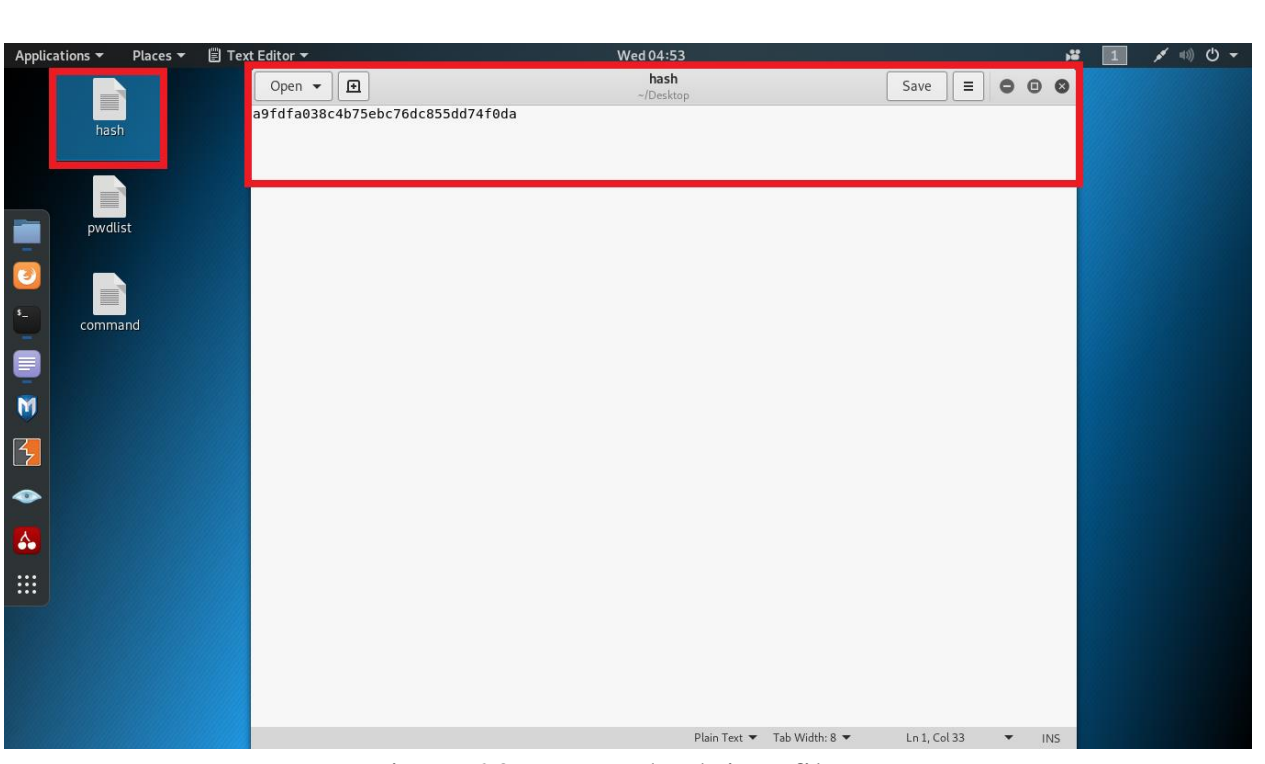

Figure 20: NTLM hash in a file

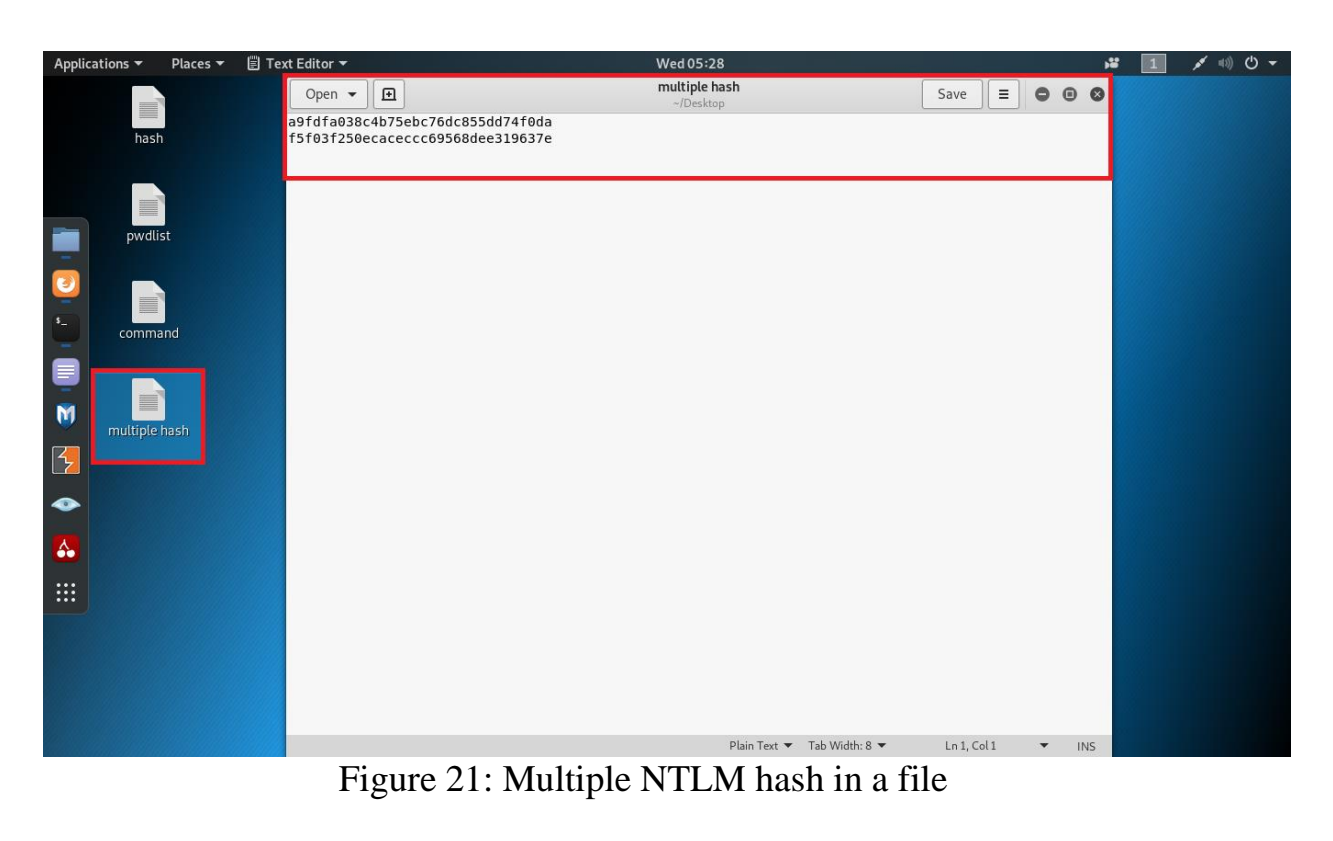

**Step 3:** Search the password wordlist by browsing Google search engine as shown in Figure 22. Open the GitHub website and download the ZIP file as shown in Figure 23.

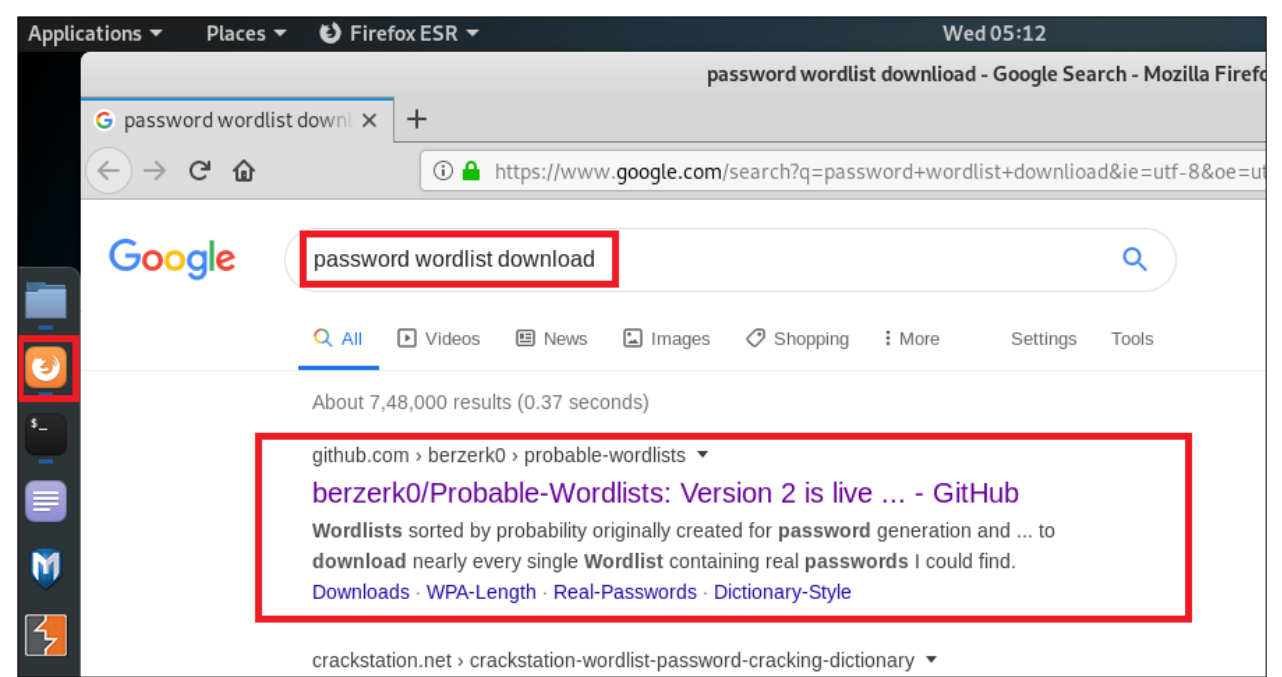

Figure 22: Search password wordlist

|                             |                         |                                                                                      |                                             |                                                  |                            |                                        | GitHub - berzerkO/Probable-Wordlists: Version 2 is live! Wordlists sorted by probability originally created for password generation and testing - make sure your passwords are |                           |  |
|-----------------------------|-------------------------|--------------------------------------------------------------------------------------|---------------------------------------------|--------------------------------------------------|----------------------------|----------------------------------------|----------------------------------------------------------------------------------------------------|---------------------------|--|
| G password wordlist downl X |                         |                                                                                      | $\bigcap$ GitHub - berzerk0/Probal $\times$ | $\pm$                                            |                            |                                        |                                                                                                    |                           |  |
| G<br>ୀଇ<br>$\rightarrow$    |                         | <b>① △ GitHub, Inc. (US)</b> https:// <b>github.com</b> /berzerk0/Probable-Wordlists |                                             |                                                  |                            |                                        | $\triangledown$<br>☆<br>0.0.0                                                                                                    |                           |  |
|                             | wordlist                | password                                                                             | password-strength                           | password-safety                                  | dictionary-attack          | dictionary                             |                                                                                                    |                           |  |
|                             |                         | -o-269 commits                                                                       | $\nu$ 2 branches                            |                                                  | m 0 packages               | ◯ 4 releases                           | <b>11 4</b> contributors                                                                                                    | ађа СС-ВҮ-SA-4.0          |  |
| Branch: master +            |                         |                                                                                      | New pull request                            |                                                  |                            |                                        | <b>Find file</b>                                                                                                    | Clone or download $\star$ |  |
|                             |                         | berzerk0 fix 404 on line 53                                                          |                                             |                                                  |                            |                                        | Clone with HTTPS ?                                                                                                    |                           |  |
|                             |                         | <b>Analysis-Files</b>                                                                |                                             |                                                  | Appearances for some files |                                        | Use Git or checkout with SVN using the web URL.                                                                                                    |                           |  |
|                             | <b>Dictionary-Style</b> |                                                                                      |                                             | Formatting that you don't see until after pushin |                            | https://qithub.com/berzerk0/Probable-W | 皡                                                                                                    |                           |  |
|                             |                         | <b>Real-Passwords</b>                                                                |                                             |                                                  | fix $404$ on line $53$     |                                        | <b>Download ZIP</b>                                                                                                    |                           |  |
|                             |                         |                                                                                      |                                             |                                                  |                            |                                        |                                                                                                    |                           |  |

Figure 23: Download password wordlist

**Step 4:** Save and open the downloaded file as shown in Figure 24. Open the "Real-Passwords" folder to see the passwords wordlist as shown in Figure 25.

|                   | 屳<br>Downloads<br>Home                   | Probable-Wts-master | $\overline{\phantom{a}}$ |                  | Q<br>$\mathbb{R}^n$ | $\equiv$<br>$\bullet$<br>$\overline{\phantom{a}}$ |
|-------------------|------------------------------------------|---------------------|--------------------------|------------------|---------------------|---------------------------------------------------|
| <b>①</b> Recent   |                                          |                     |                          |                  |                     |                                                   |
| $\star$ Starred   |                                          | ≣                   | ≣                        |                  | ≣                   | ≣                                                 |
| <b>企</b> Home     |                                          |                     |                          |                  |                     |                                                   |
| Desktop           | Analysis-Files                           | Changelog.md        | Contributing.md          | Dictionary-Style | Downloads.md        | License.txt                                       |
| n<br>Documents    |                                          |                     |                          |                  |                     |                                                   |
| <b>Downloads</b>  | <b>Wordlists</b><br><sup>2</sup> robable | ≣                   |                          |                  |                     |                                                   |
| $\sqrt{ }$ Music  | ≏<br>∼                                   |                     |                          |                  |                     |                                                   |
| <b>自 Pictures</b> | ProbableWordlistLo<br>go.png             | README.md           | Real-Passwords           |                  |                     |                                                   |

Figure 24: Password folder in downloaded file

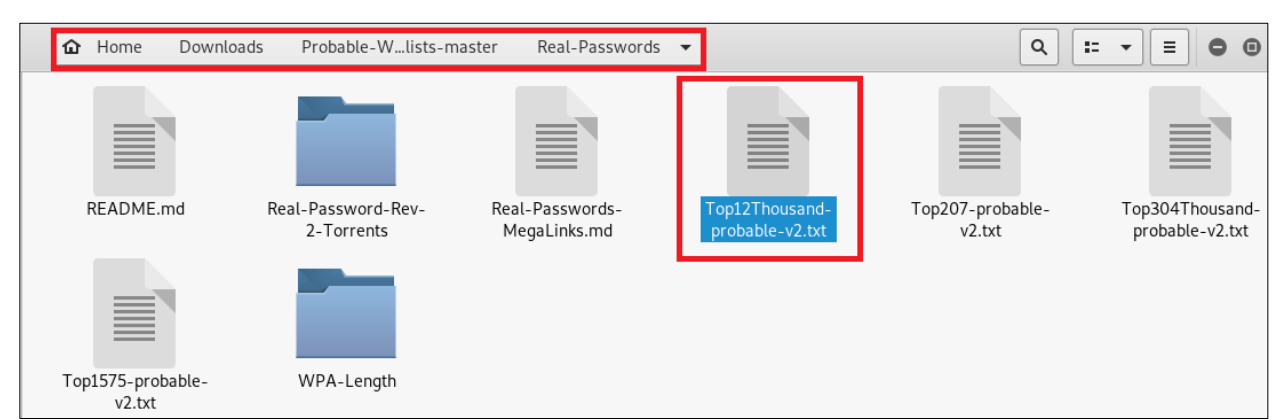

Figure 25: Password wordlist

**Step 5:** Open any password wordlist (e.g., Top12Thousandprobable-v2.txt file) as shown in Figure 26. Copy the wordlist file on Desktop and rename as "pwdlist" as shown in Figure 27.

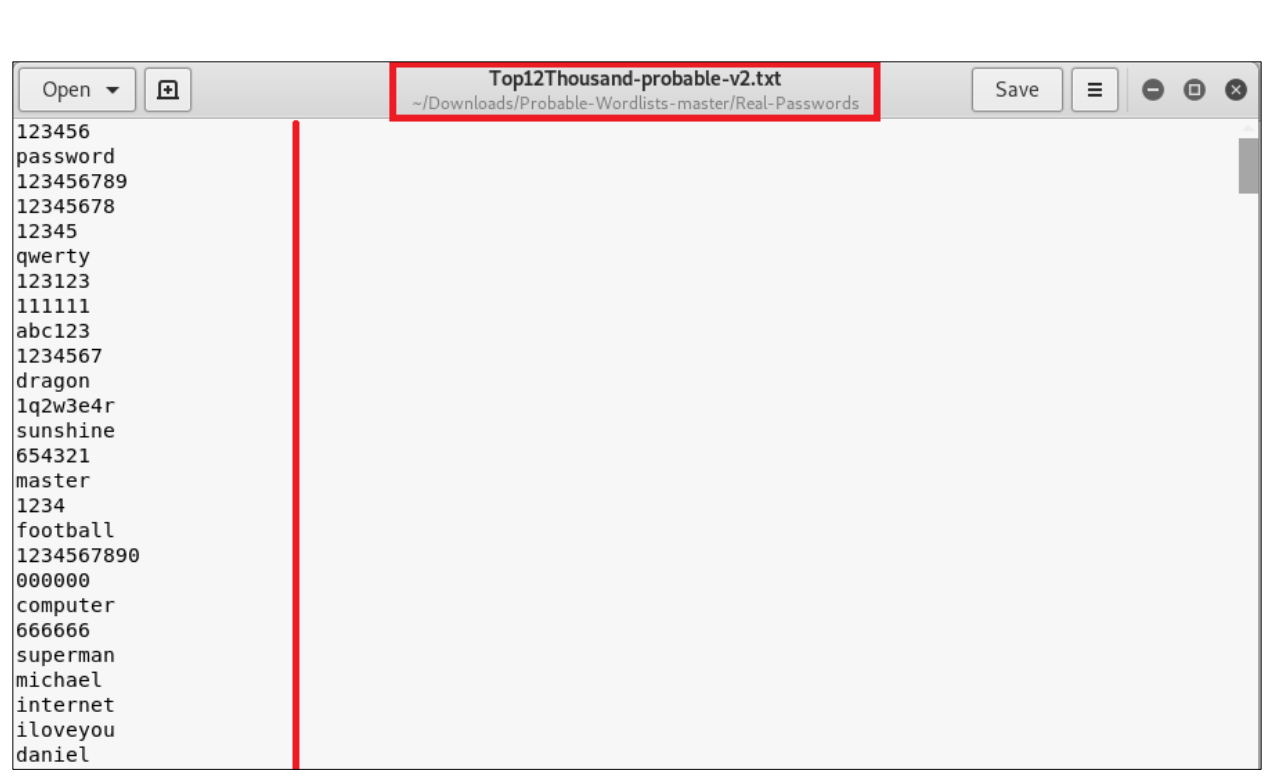

Figure 26: Top 12 thousand most frequently used passwords

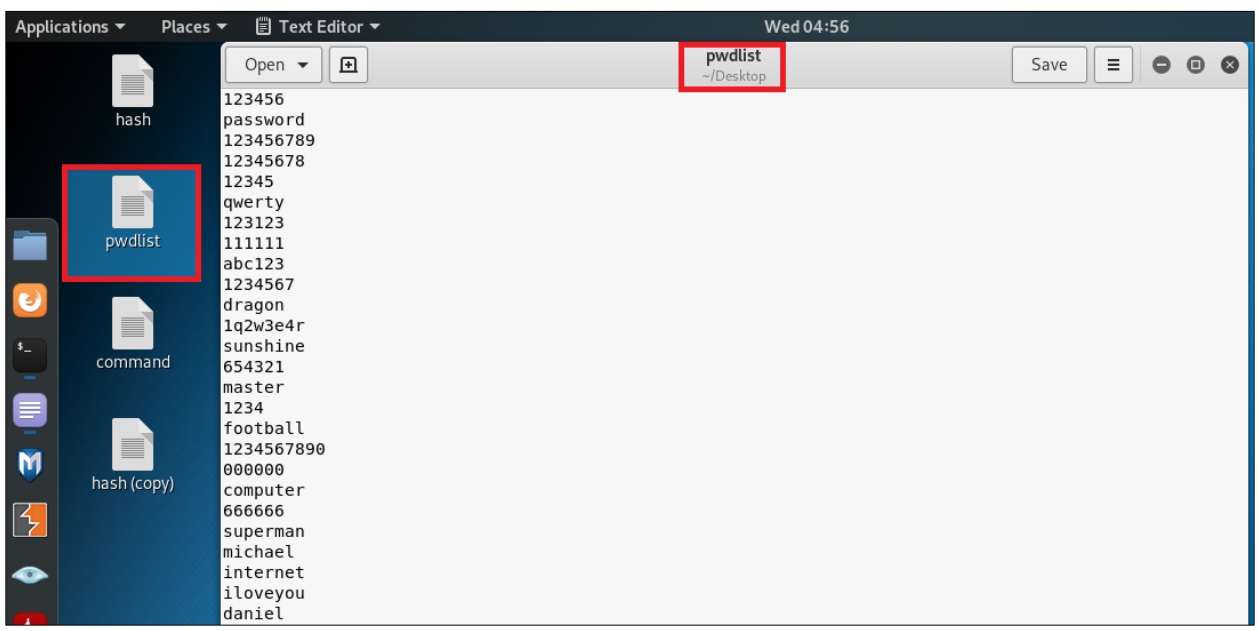

Figure 27: Copy the wordlist file on Desktop

**Step 6:** In Kali Linux operating system, open the hashcat tool. Go to Applications-> Password attacks-> hashcat as shown in Figure 28.

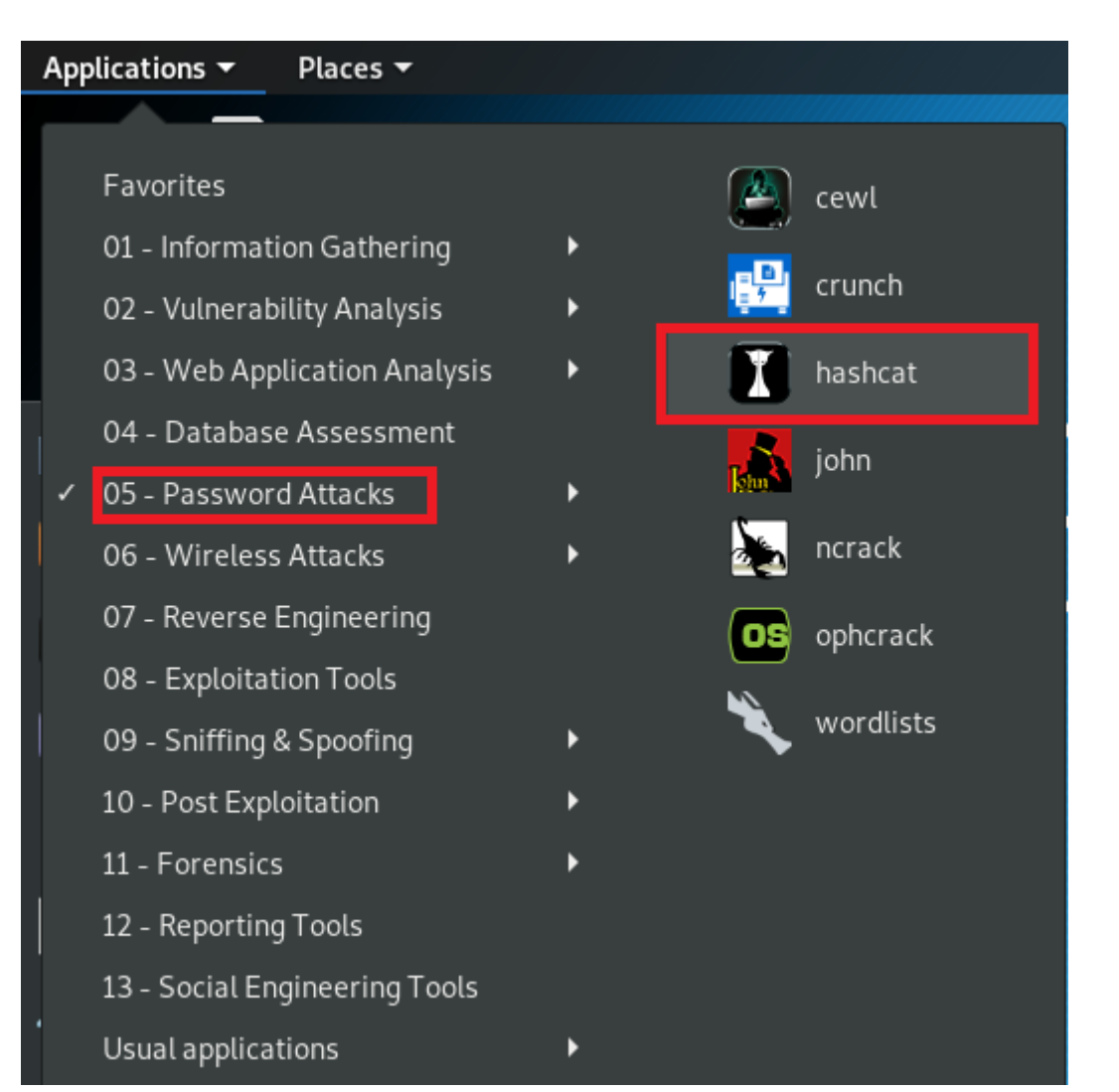

Figure 28: Opening hashcat tool

**Step 7:** A terminal with usage of hashcat tool will open as shown in Figure 29. The tool states various hash modes which can be recovered as shown in Figure 30 and Figure 31. The NTLM hash has ID of 1000 as shown in Figure 31. The tool also shows various attack modes as shown in Figure 32.

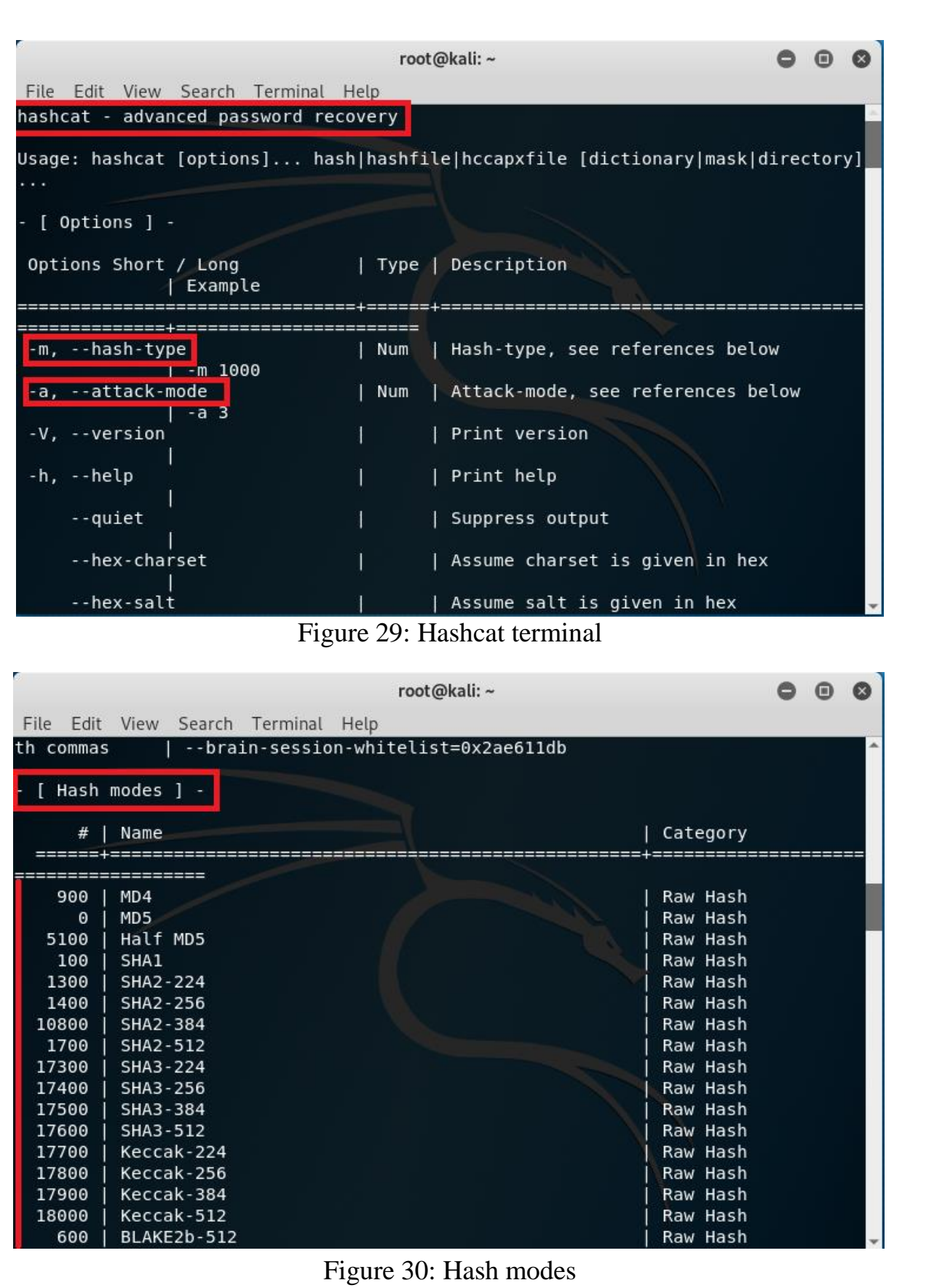

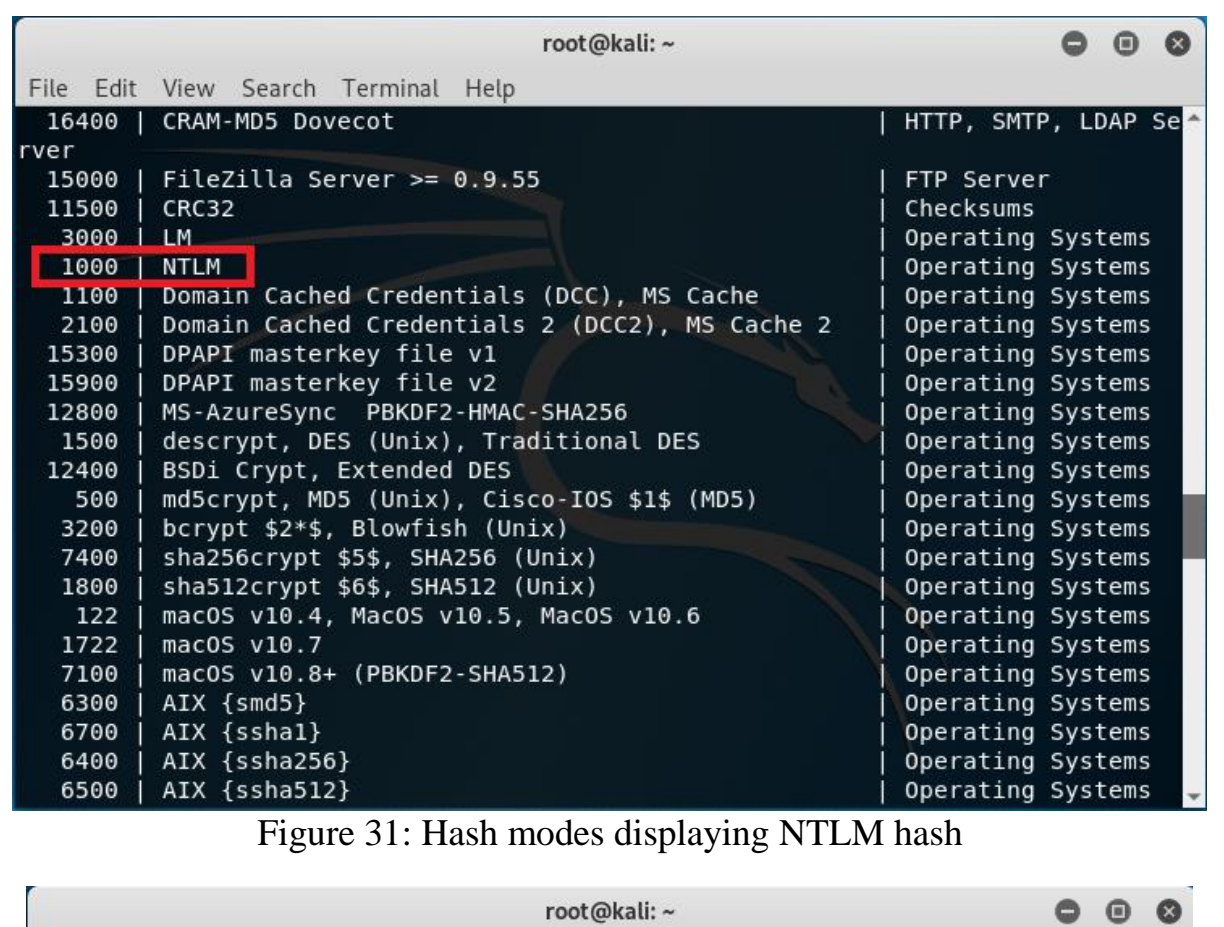

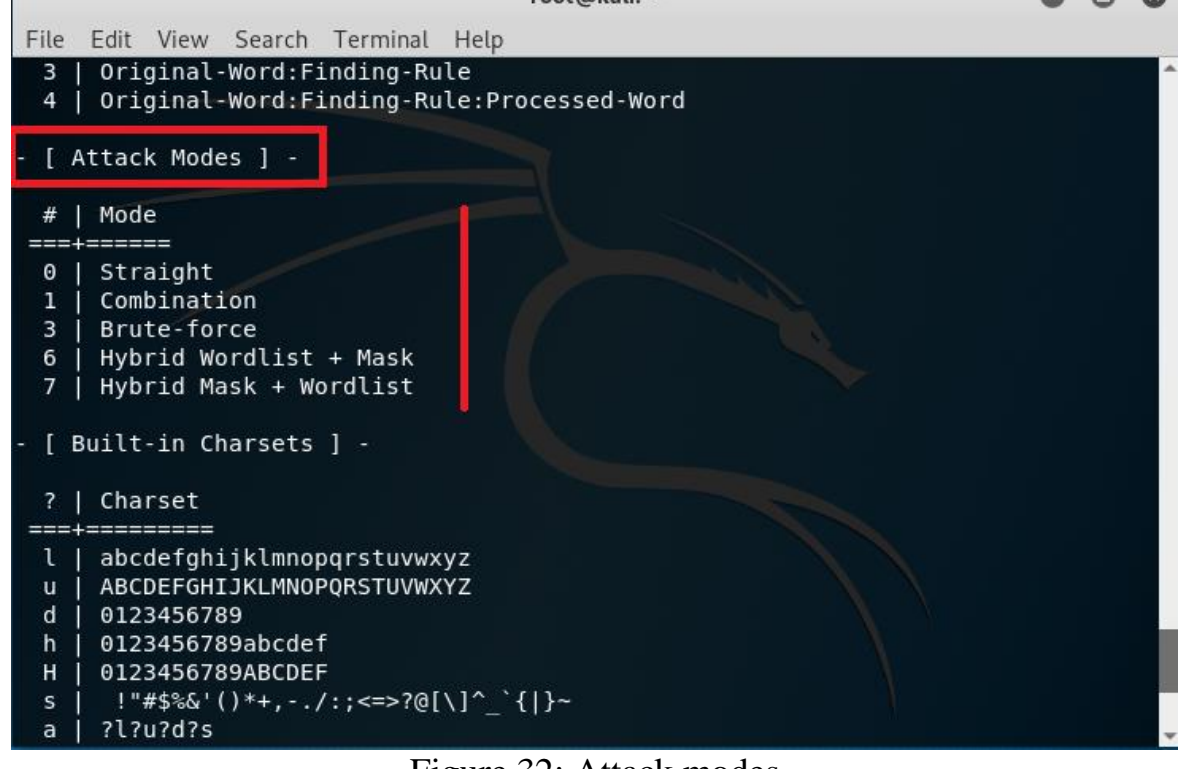

Figure 32: Attack modes

#### **Step 8:** The basic examples regarding the usage of hashcat tool is shown in Figure 33.

| root@kali:~                                                                                                    |  |  |  |  |  |
|----------------------------------------------------------------------------------------------------|--|--|--|--|--|
| File Edit View Search Terminal<br>Help                                                                                                    |  |  |  |  |  |
| Minimal<br>Low<br>$2$ ms<br>Low<br>Noticeable<br>Default<br>Economic<br>$12$ ms<br>2<br>High<br>High<br>Unresponsive<br>з<br>96 ms<br>Headless<br>Nightmare<br>Insane<br>480 ms<br>4               |  |  |  |  |  |
| [ Basic Examples ]                                                                                                    |  |  |  |  |  |
| Attack-<br>Hash-<br>Mode<br>Example command<br>Type                                                                                                    |  |  |  |  |  |
| Wordlist<br>hashcat -a 0 -m 400 example400.hash example.dict<br>\$P\$<br>Wordlist + Rules<br>hashcat -a 0 -m 0 example0.hash example.dict -r rul<br>MD <sub>5</sub>                                |  |  |  |  |  |
| es/best64.rule<br>Brute-Force<br>hashcat -a 3 -m 0 example0.hash ?a?a?a?a?a?a<br>MD <sub>5</sub><br>Combinator<br>hashcat -a 1 -m 0 example0.hash example.dict exampl<br>MD <sub>5</sub><br>e.dict |  |  |  |  |  |
| If you still have no idea what just happened, try the following pages:                                                                                                    |  |  |  |  |  |
| * https://hashcat.net/wiki/#howtos videos papers articles etc in the wild<br>https://hashcat.net/faq/<br>root@kali:~#                                                                              |  |  |  |  |  |

Figure 33: Example of hashcat

**Step 9:** Write the command "*hashcat –m 1000 –a 0 /root/Desktop/hash /root/Desktop/pwdlist --force*" to recover the hash and "*hashcat –m 1000 –a 0 /root/Desktop/hash /root/Desktop/pwdlist --force --show*" to display the plaintext of NTLM hash as shown in Figure 34.

In this command, -m stands for hash mode (e.g., 1000 stands for NTLM hash, refer Figure 31) and -a stands for attack mode (e.g., 0 stands for straight attack, refer Figure 32). The

path to the hash file and wordlist file is also given in the command.

The plaintext of the NTLM hash is displayed in the Figure 34 and highlighted in red rectangular box. The plaintext of the NTLM hash is "password123".

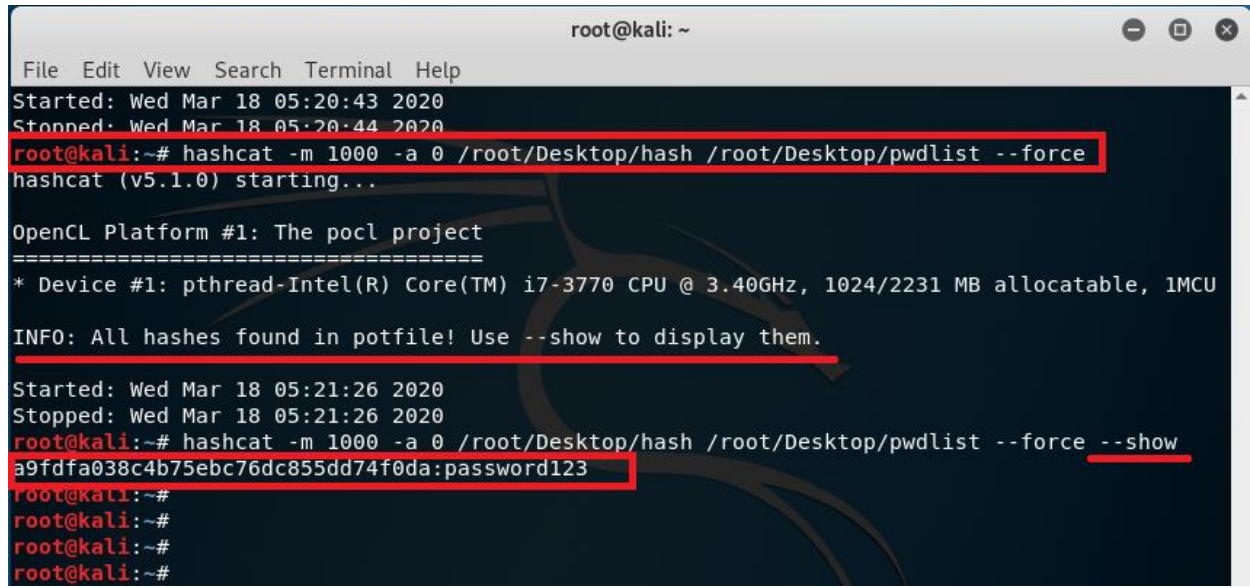

Figure 34: Recover plaintext of NTLM hash

**Step 10:** Similarly, hashcat can recover plaintext of multiple hash file. Write the command "*hashcat –m 1000 –a 0 /root/Desktop/multiplehash /root/Desktop/pwdlist --force*" to recover the hash and "*hashcat –m 1000 –a 0 /root/Desktop/multiplehash /root/Desktop/pwdlist --force - show*" to display the plaintext of multiple NTLM hash as shown in Figure 35.

The plaintext of the multiple NTLM hash is displayed in the Figure 35 and highlighted in red rectangular box. The

| plaintext of the NTLM hash is "shweta123" and<br>"password123" respectively.                                                                                                    |  |             |  |  |  |  |  |
|----------------------------------------------------------------------------------------------------|--|-------------|--|--|--|--|--|
| File Edit View Search Terminal Help<br>root@kali:~# hashcat -m 1000 -a 0 /root/Desktop/multiplehash /root/Desktop/pwdli<br>st --force                                                                                                    |  | root@kali:~ |  |  |  |  |  |
| hashcat $(v5.1.0)$ starting<br>OpenCL Platform #1: The pocl project                                                                                                    |  |             |  |  |  |  |  |
| * Device #1: pthread-Intel(R) Core(TM) $i7-3770$ CPU @ 3.40GHz, 1024/2231 MB alloc<br>atable, 1MCU<br>INFO: All hashes found in potfile! Use --show to display them.                                                                                                    |  |             |  |  |  |  |  |
| Started: Wed Mar 18 05:45:39 2020<br>Stopped: Wed Mar 18 05:45:39 2020<br>root@kali:~# hashcat -m 1000 -a 0 /root/Desktop/multiplehash /root/Desktop/pwdli<br>st --force --show<br>f5f03f250ecaceccc69568dee319637e:shweta123<br>a9fdfa038c4b75ebc76dc855dd74f0da:password123<br>root@kali:~#<br>root@kali:~#<br>root@kali:~# |  |             |  |  |  |  |  |

Figure 35: Recover plaintext of multiple NTLM hash

### **COUNTERMEASURES**

<span id="page-28-0"></span>The following countermeasures must be followed:

**Strong Passwords:** Establish strong password using special characters, numbers, and lower and upper case alphabets.

 **Minimum Password Length:** The length of the password should be set to at least 14 characters. The long passwords are harder to crack than the short ones.

 **Dictionary words:** Do not use dictionary words such as password, qwerty, abc123, etc. These passwords can be cracked easily with tools. Do not rely on similar looking characters such as:  $3 \rightarrow E$ ,  $5 \rightarrow S$ ,  $\vdash \rightarrow 1$ . These words are also stored in dictionary.

 **Minimum Password age:** The users must change the password after some time (30 days). This will reduce the risk of password cracking.

**Stronger authentication method:** Use stronger authentication methods such as enable Gmail one time password feature to login in a new device.

 **Different passwords:** Use different passwords for different device or websites.

 **Sharing passwords:** Do not share passwords with anyone or change password immediately after usage, if shared.

 **Storing passwords:** Avoid storing passwords in an unsecured location such as desktop or mobile phones. An attacker can access those passwords by hacking the device. Try to remember the passwords.

 **Personal Information:** Do not use personal information such as date of birth, pet names, vehicle number, etc. An attacker can easily guess the password by knowing personal details through social engineering.

### **REFERENCES**

- <span id="page-30-0"></span>[1] B. DELPY, "github," [Online]. Available: https://github.com/gentilkiwi/mimikatz/releases. [Accessed 21 February 2020].
- [2] Atom. [Online]. Available: https://tools.kali.org/password-attacks/hashcat. [Accessed 27 March 2020].